## CANopen 通讯适配卡使用说明书 (IOV-D109)

产品概述

IOV-D109是四方公司推出的与V系列变频器配套使用的 CANopen 通讯适配卡。可实现将变频器以 CANopen 从节点接 入 CANopen 网络, 以实现主设备通过 CANopen 总线完成对 变频器的快速访问控制。

## 产品特点

- 1. 支持以 CAN2.0A 格式通讯,符合 ISO11898 标准;
- 2. 符合 CANopen 标准协议 DS301v4.02;
- 3. 增强 ESD 保护,隔离型 CAN 收发接口;
- 4. 低通信延迟时间,最小小于 2ms;
- 5. 通讯波特率与站点号可选:通过外部开关可选择波特率与 站点号, 波特率 10Kbps-1Mbps, 站点号: 1-127;
- 6. 支持 NMT Slave 服务;
- 7. 错误控制:支持 Heartbeat Protocol;
- 8. 4 个 RPDO,4 个 TPDO,每个 PDO 都可重新映射;
- 9. PDO 传输类型:同步周期触发,同步非周期触发;
- 10. 支持 SDO 服务: 支持标准 SDO 快速传输模式,可通过 SDO 访问所有变频器参数;
- 11. 支持 Emergency Protocol:当变频器报警或是警告时主动向 主站发送 Emergency 信息。

## 安装注意事项

本产品在安装及调试时请委托专业人员操作。安装需注 意:

- 1. 请勿使用潮湿的手去安装,否则可能引起触电。
- 2. 请安装好扩展卡后,盖上前盖板再接通电源,在电源接 通期间请勿拆卸盖板,否则可能引起触电。
- 3. 在变频器接通电源期间,即使电机处于停止状态,请勿 触摸变频器端子,否则可能引起触电。
- 4. 作业时请使用绝缘防护工具。严禁将线头或金属物遗留 在机器内。
- 5. 更换控制板后,必须在运行前进行相应的参数设置,否 则有损坏的危险。

## 产品外观

CANopen 通讯适配卡外观图如下所示:

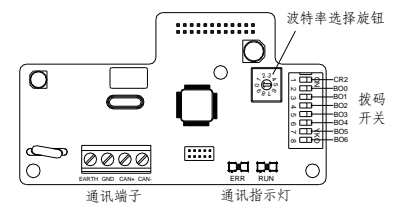

图 1 通讯适配卡 IOV-D109 的外观示意图

## 元件介绍

1.通讯端子

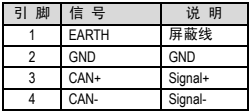

## 2.波特率选择旋钮

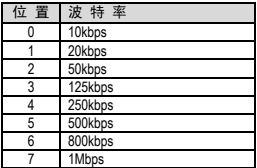

3. 站地址及匹配电阻设定开关

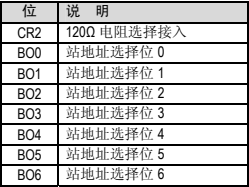

4.LED 灯指示说明通讯故障排除

| <b>LED</b> | 状态 | 指<br>示         | 处理方法                            |
|------------|----|----------------|---------------------------------|
| <b>RUN</b> | 单闪 | 停止             |                                 |
|            | 闪烁 | 预运行状态          |                                 |
|            | 常亮 | 运行状态           |                                 |
| <b>ERR</b> | 灭  | 正常             |                                 |
|            | 单闪 | 总线错误超出警戒水<br>平 | 检查网络连接及运行环<br>境正常               |
|            | 双闪 | 发生错误控制时间       | 检查通讯电缆连接正常                      |
|            | 常亮 | 总线脱离           | 检查通讯电缆连接正<br>常,并确认所有节点波<br>特率相同 |

LED 闪烁时间说明:

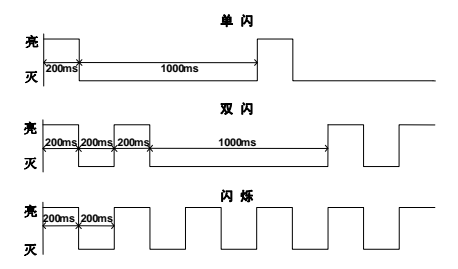

## 安装与拆卸

IOV-D109 适配卡的安装和拆卸参照图 2。

### ♦ 安装

- ○1 <sup>将</sup> CANopen 适配卡按如图示方向放置,下按直至与控制 板插座接触良好;
- ○2 <sup>将</sup> CANopen 适配卡左侧的螺孔对齐后,上好两个 M3 螺钉。

#### ♦ 拆卸

- ○1 拆下 CANopen 通讯适配卡左侧的两个螺钉;
- ○2 再向上将 CANopen 适配卡从控制板的插座中拔出。

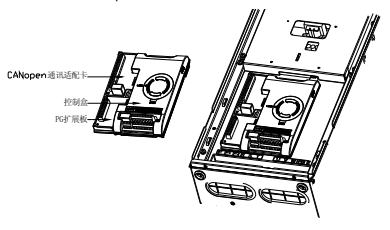

图 2 IOV-D109 适配卡的拆卸安装示意图

## CANopen 通讯

CANopen 是一个基于 CAN 串行总线的网络传输系统的应 用层协议,采用多主机方式。网络节点可按系统实时性要求 分成不同的优先级。具有传输字节短、速度快、容错性好、 数据传输可靠等特性,使其非常适用于工业控制和分布式实 时控制。CANopen 的设备模型如下图所示:

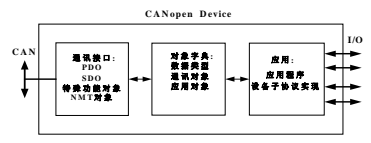

## 1. 对象字典

对象字典是设备规范中最重要的部分,它是一组参数和 变量的有序集合,包含了设备描述及设备网络状态的所有参 数。CANopen 网络通过访问有序的预定义字典来访问一组对 象。一个 CANopen 主节点能够访问从节点对象字典中的所有 值,对象字典的结构如下表所示:

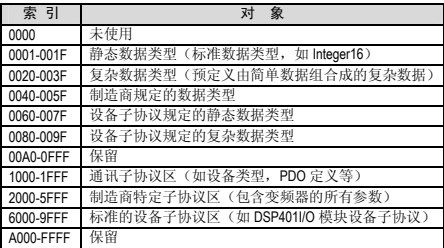

#### 2.常用的通信对象

(1)网络管理对象(NMT)

网络管理对象包括 Boot-up 消息,Heartbeat 协议及 NMT 消 息,基于主从通信模式,NMT 用于管理和监控网络中的各个 节点,主要实现功能:节点状态控制、错误控制和节点启动。

(2)服务数据对象(SDO)

通过使用索引和子索引,SDO 使客户机能够访问设备对 象字典中的项,IOV-D109 支持访问变频器的所有参数。SDO 分 两种传送模式,加速传送和分段传送。加速传送每次传送的 数据小于 4 个字节, 分段传送则大于 4 个字节, IOV-D109 只支 持加速传送,且每次只能访问变频器的一个寄存器,每个寄 存器包含两个字节数据。

(3)过程数据对象(PDO)

用来传输实时数据,数据从一个创建者传至一或多个接 收者。数据传送限制在 1~8 字节。IOV-D109 包含 4 个发送 TPDO 通道和 4 个接收 RPDO 通道,每个 PDO 的内容都支持重新映射, 每个 PDO 最多可映射 4 个变频器寄存器。PDO 包含同步和异 步两种传输方式,由该 PDO 对应的通信参数决定。

(4)紧急事件对象(EMC)

紧急事件报文由设备内部出现的致命错误触发,由相关 应用设备以最高优先级发送到其它设备。适用于中断类型的 错误报警信号。当变频器出于警告或是报警时,会触发 IOV-D109 发送一次紧急事件报文。

(5)同步(SYNC)对象

同步对象(SYNC)是由 CANopen 主站周期性地广播到 CAN 总线的报文,用来实现基本的网络时钟信号,每个设备可以 根据自己的配置,决定是否使用该事件来跟其它网络设备进 行同步通信。

(6)心跳报文(Heart beat)

通过心跳服务,节点周期性地向 MNT 主节点发送报文, 告知其目前所处的状态。IOV-D109 只支持心跳报文不支持节点 保护。

#### 3.基本索引

基本索引包含了 IOV-D109 的基本信息,PDO、SDO、 Heartbeat 报文的基本信息, 如 IOV-D109 版本, PDO 的地址、 类型, SDO 的地址等。其中有些是可以通过 SDO 事件进行修 改的,而有些是出厂已经固化好的,不能修改,具体参见 EDS 文件。通过修改基本索引可对 PDO 地址进行重新映射, 也可 以修改 PDO 类型等。IOV-D109 的基本索引如下表:

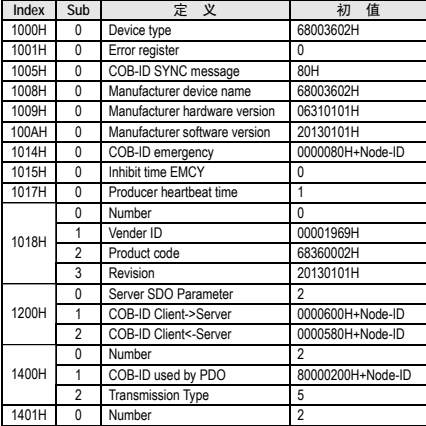

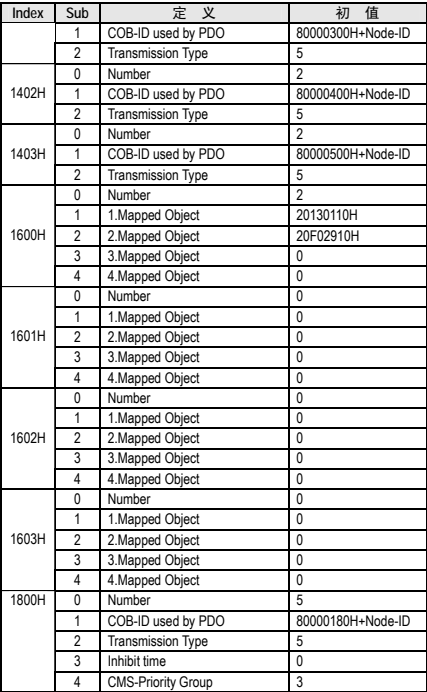

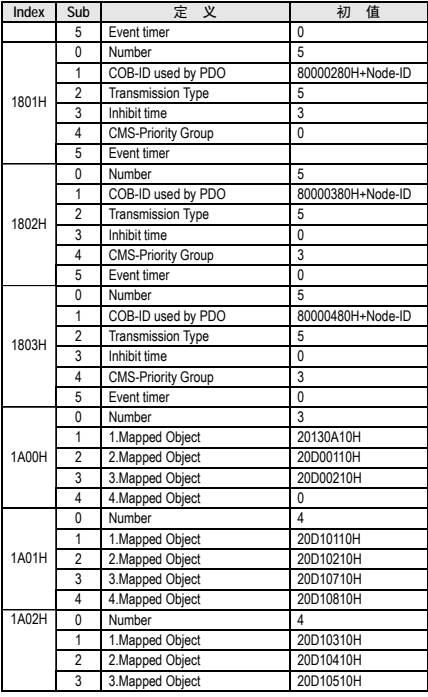

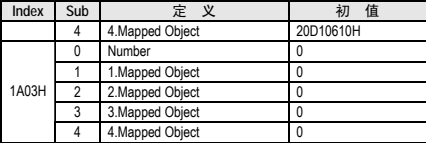

#### 4.控制索引

IOV-D109 的控制索引在对象字典的制造商特定子协议区, 其地址范围为 0x2000-0x2999。通过访问控制索引,可读写变频 器对应的参数以及寄存器,其对应关系如下表。

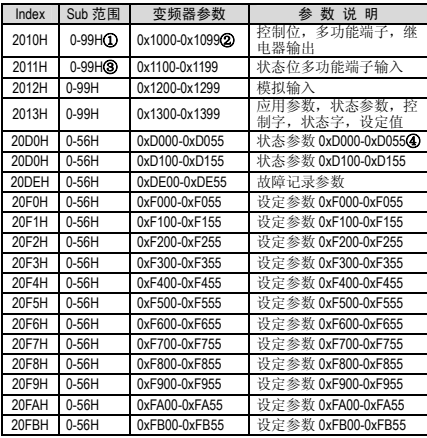

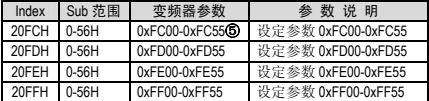

注:

- ①:表格中 Sub0 为索引个数,因此 Sub1 对应变频器参数 0, 如 Index=2010H.Sub=01H, 对应变频器参数 0x1000。
- ②:0-99H 中部分参数未投入使用,实际参数以变频器参数 为准,如果访问变频器上不存在地址将返回错误代码。
- ③:表格中参数的读写属性与变频器的参数属性相同,对于 只读参数,对其写入数值将会返回错误代码。
- ④:状态参数与设定参数均为 10 进制数,Sub 的 hex 码对应 十进制数,如 Index=20D0H,Sub=13H,对应变频器参数 0xD012。
- ⑤:设定参数 0xFC00~0xFF55 为变频器保留参数,不可对其 访问,强行访问将返回错误代码。

## 安装与调试步骤

- 1.获取 IOV-D109 适配卡的 EDS 文件,相关文件可登录我司网 站 www.sunfars.com 下载;
- 2.将 IOV-D109 安装在适用变频器上;
- 3.连接好电缆,注意总线电缆屏蔽层接地,CANopen 地线 (EARTH)要连接在一起;
- 4.选择合适的波特率、站地址,并连接好匹配电阻;
- 5.CANopen 主站安装 IOV-D109 的 EDS 文件后,请配置 PDO 以 及 Heart beat 时间;
- 6.上电并完成组态,如果组态成功,则 IOV-D109 适配卡连接 成功并可正常工作。

# 常见问题及 FAQ

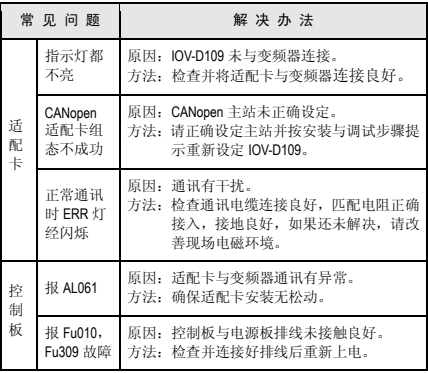